# Application Note: Manually upgrading and removing Veritas Cluster Server

Solaris

5.0 Maintenance Pack 3 Rolling Patch 4

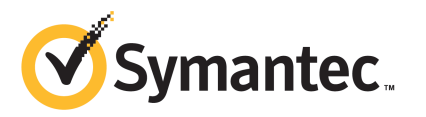

### Application Note: Manually upgrading and removing Veritas Cluster Server

The software described in this book is furnished under a license agreement and may be used only in accordance with the terms of the agreement.

Product version: 5.0 MP3 RP4

Document version: 5.0MP3RP4.0

#### Legal Notice

Copyright © 2011 Symantec Corporation. All rights reserved.

Symantec, the Symantec logo, Veritas, Veritas Storage Foundation, CommandCentral, NetBackup, Enterprise Vault, and LiveUpdate are trademarks or registered trademarks of Symantec corporation or its affiliates in the U.S. and other countries. Other names may be trademarks of their respective owners.

The product described in this document is distributed under licenses restricting its use, copying, distribution, and decompilation/reverse engineering. No part of this document may be reproduced in any form by any means without prior written authorization of Symantec Corporation and its licensors, if any.

THEDOCUMENTATIONISPROVIDED"ASIS"ANDALLEXPRESSORIMPLIEDCONDITIONS, REPRESENTATIONS AND WARRANTIES, INCLUDING ANY IMPLIED WARRANTY OF MERCHANTABILITY, FITNESS FOR A PARTICULAR PURPOSE OR NON-INFRINGEMENT, ARE DISCLAIMED, EXCEPT TO THE EXTENT THAT SUCH DISCLAIMERS ARE HELD TO BELEGALLYINVALID.SYMANTECCORPORATIONSHALLNOTBELIABLEFORINCIDENTAL OR CONSEQUENTIAL DAMAGES IN CONNECTION WITH THE FURNISHING, PERFORMANCE, OR USE OF THIS DOCUMENTATION. THE INFORMATION CONTAINED IN THIS DOCUMENTATION IS SUBJECT TO CHANGE WITHOUT NOTICE.

The Licensed Software and Documentation are deemed to be commercial computer software as defined in FAR 12.212 and subject to restricted rights as defined in FAR Section 52.227-19 "Commercial Computer Software - Restricted Rights" and DFARS 227.7202, "Rights in Commercial Computer Software or Commercial Computer Software Documentation", as applicable, and any successor regulations. Any use, modification, reproduction release, performance, display or disclosure of the Licensed Software and Documentation by the U.S. Government shall be solely in accordance with the terms of this Agreement.

Symantec Corporation 350 Ellis Street Mountain View, CA 94043

<http://www.symantec.com>

### Technical Support

<span id="page-3-0"></span>Symantec Technical Support maintains support centers globally. Technical Support's primary role is to respond to specific queries about product features and functionality. The Technical Support group also creates content for our online Knowledge Base. The Technical Support group works collaboratively with the other functional areas within Symantec to answer your questions in a timely fashion. For example, the Technical Support group works with Product Engineering and Symantec Security Response to provide alerting services and virus definition updates.

Symantec's support offerings include the following:

- A range of support options that give you the flexibility to select the right amount of service for any size organization
- Telephone and/or Web-based support that provides rapid response and up-to-the-minute information
- Upgrade assurance that delivers software upgrades
- Global support purchased on a regional business hours or 24 hours a day, 7 days a week basis
- Premium service offerings that include Account Management Services

For information about Symantec's support offerings, you can visit our Web site at the following URL:

#### [www.symantec.com/business/support/index.jsp](http://www.symantec.com/business/support/index.jsp)

All support services will be delivered in accordance with your support agreement and the then-current enterprise technical support policy.

#### Contacting Technical Support

Customers with a current support agreement may access Technical Support information at the following URL:

#### [www.symantec.com/business/support/contact\\_techsupp\\_static.jsp](http://www.symantec.com/business/support/contact_techsupp_static.jsp)

Before contacting Technical Support, make sure you have satisfied the system requirements that are listed in your product documentation. Also, you should be at the computer on which the problem occurred, in case it is necessary to replicate the problem.

When you contact Technical Support, please have the following information available:

■ Product release level

- Hardware information
- Available memory, disk space, and NIC information
- Operating system
- Version and patch level
- Network topology
- Router, gateway, and IP address information
- Problem description:
	- Error messages and log files
	- Troubleshooting that was performed before contacting Symantec
	- Recent software configuration changes and network changes

#### Licensing and registration

If your Symantec product requires registration or a license key, access our technical support Web page at the following URL:

[www.symantec.com/business/support/](http://www.symantec.com/business/support/)

#### Customer service

Customer service information is available at the following URL:

[www.symantec.com/business/support/](http://www.symantec.com/business/support/)

Customer Service is available to assist with non-technical questions, such as the following types of issues:

- Questions regarding product licensing or serialization
- Product registration updates, such as address or name changes
- General product information (features, language availability, local dealers)
- Latest information about product updates and upgrades
- Information about upgrade assurance and support contracts
- Information about the Symantec Buying Programs
- Advice about Symantec's technical support options
- Nontechnical presales questions
- Issues that are related to CD-ROMs or manuals

#### Support agreement resources

If you want to contact Symantec regarding an existing support agreement, please contact the support agreement administration team for your region as follows:

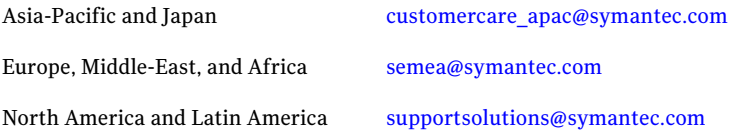

#### Documentation

Your feedback on product documentation is important to us. Send suggestions for improvements and reports on errors or omissions. Include the title and document version (located on the second page), and chapter and section titles of the text on which you are reporting. Send feedback to:

[doc\\_feedback@symantec.com](mailto:doc_feedback@symantec.com)

#### About Symantec Connect

Symantec Connect is the peer-to-peer technical community site for Symantec's enterprise customers. Participants can connect and share information with other product users, including creating forum posts, articles, videos, downloads, blogs and suggesting ideas, as well as interact with Symantec product teams and Technical Support. Content is rated by the community, and members receive reward points for their contributions.

<http://www.symantec.com/connect/storage-management>

## **Contents**

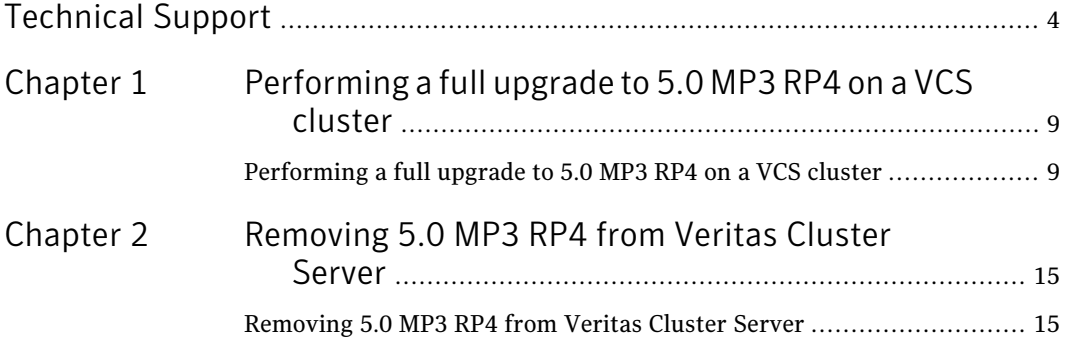

8 | Contents

# <span id="page-8-0"></span>Performing a full upgrade to 5.0 MP3 RP4 on a VCS cluster

<span id="page-8-1"></span>This chapter includes the following topics:

■ [Performing](#page-8-1) a full upgrade to 5.0 MP3 RP4 on a VCS cluster

## Performing a full upgrade to 5.0 MP3 RP4 on a VCS cluster

The following procedure describes performing a full upgrade on a VCS cluster.

To perform a full upgrade to 5.0 MP3 RP4 on VCS cluster:

- 1 Log in as superuser.
- 2 List the service groups in your cluster and their status. On any node, type:

# **hagrp -state**

3 Take the ClusterService service group offline if it is running. On any node, type:

# **hagrp -offline -force ClusterService -sys** *nodename*

4 Make the VCS configuration writable. On any node, type:

# **haconf -makerw**

<span id="page-9-0"></span>5 Freeze all service groups. On any node, type:

```
# hagrp -freeze service_group -persistent
```
where *service* group is the name of the service group. Note that the ClusterService group cannot be frozen.

6 Save the configuration (main.cf) file with the groups frozen. On any node, type:

# **haconf -dump -makero**

**7** Make a backup copy of the current main.cf and all types.cf configuration files. For example, on one node in the cluster, type:

# **cp /etc/VRTSvcs/conf/config/main.cf \ /etc/VRTSvcs/conf/main.cf.save.50MP3RP2** # **cp /etc/VRTSvcs/conf/config/types.cf \ /etc/VRTSvcs/conf/types.cf.save.50MP3RP2**

- 8 Shut down VCS. On any node, type:
	- # **/opt/VRTSvcs/bin/hastop -all -force**
- 9 Shut down CmdServer. On each node, type:
	- # **/opt/VRTSvcs/bin/CmdServer -stop**
- 10 Verify that VCS has shut down. On any node, type:
	- # **/sbin/gabconfig -a**

The output resembles:

```
GAB Port Memberships
Port a gen 23dc0001 membership 01
```
The output shows no membership for port h.

- 11 For Solaris 10, on nodes that run non-global zones, check if the non-global zones are in the running state. Boot the non-global zones that are not in the running state.
	- Check the zone's state. On each node, type:

# **zoneadm list -icv**

■ Boot the zone if it is not in the running state. On each node, type:

# **zoneadm -z** *zone* **boot**

where *zone* is the name of the non-global zone.

12 Unconfigure vxfen if the VCS cluster uses the fencing option. On each node, type:

```
# /sbin/vxfenconfig -U
```
- 13 Unload vxfen. On each node, perform the following steps:
	- Identify the vxfen kernel module, for example:

```
# modinfo|grep vxfen
210 7ba44000 39488 258 1 vxfen (VRTS Fence 5.0 MP3 RP2)
```
■ Unload vxfen using the module number.

```
# modunload -i 210
```
14 Unconfigure GAB. On each node, type:

# **/sbin/gabconfig -U**

- 15 Unload GAB. On each node, perform the following steps:
	- Identify the GAB kernel module. For example:

```
# modinfo | grep gab
149 50cc6000 2b451 112 1 gab (GAB device 5.0 MP3 RP2)
```
■ Unload GAB using the module number:

```
# modunload -i 149
```
- 16 Unconfigure LLT. On each node, perform the following steps:
	- Type:
		- # **/sbin/lltconfig -U**
	- Type **y** on each node in response to the message.
- 17 Unload LLT. On each node, perform the following steps:
	- Identify the LLT kernel module. For example:

12 | Performing a full upgrade to 5.0 MP3 RP4 on a VCS cluster Performing a full upgrade to 5.0 MP3 RP4 on a VCS cluster

```
# modinfo | grep llt
147 50ca4000 d6bc 110 1 llt (LLT 5.0 MP3 RP2)
```
■ Unload LLT using the module number:

```
# modunload -i 147
```
- 18 Change directory to the Veritas Cluster Server patches directory on the disc.
- 19 Add the VCS 5.0 MP3 RP4 patches. On each node, type:
	- For Solaris SPARC 8:
		- # **patchadd 139356-04**
	- For Solaris SPARC 9:
		- # **patchadd 139357-04**
	- For Solaris SPARC 10:
		- # **patchadd 139359-04**
		- # **patchadd 139358-04**
		- # **patchadd 142607-04**
	- For secure clusters, on Solaris SPARC 8, 9, 10, check if 123722-02 patch is already installed. If not installed and, add the 5.0 MP3 RP2 Authentication Service patch.
		- # **patchadd 123722-02**
	- For Solaris SPARC 8, 9, 10, add the 5.0 MP3 RP4 VCS agent patches if their base package is installed. For VRTSvcsor or VRTScsocw packages:

# **patchadd 141284-04**

For VRTSvcsdb package:

# **patchadd 141285-04**

For VRTSvcssy package:

- # **patchadd 141286-04**
- For Solaris x64:

```
# patchadd 139360-04
# patchadd 139361-04
# patchadd 142608-04
```
■ For Solaris x64, add the 5.0 MP3 RP4 VCS agent patches if their base package is installed. For VRTSvcsdb package:

# **patchadd 141287-04**

For VRTSvcsor or VRTScsocw packages:

# **patchadd 141288-04**

For VRTSvcssy package:

# **patchadd 141289-04**

20 Verify that the patches have been installed. On each node, type:

# **showrev -p | grep VRTS**

21 If the cluster has NFS or NFSRestart resources, copy the nfs preonline and nfs postoffline files to the /opt/VRTSvcs/bin/triggers directory:

```
# cp /opt/VRTSvcs/bin/sample_triggers/nfs_preonline \
/opt/VRTSvcs/bin/triggers
# cp /opt/VRTSvcs/bin/sample_triggers/nfs_postoffline \
/opt/VRTSvcs/bin/triggers
```
- 22 Implement the new type level changes from /etc/VRTSvcs/conf/types.cf file to /etc/VRTSvcs/conf/config/types.cf file.
- <span id="page-12-0"></span>23 Verify that the configuration is valid by running following command:

```
# hacf -verify /etc/VRTSvcs/conf/config
```
24 If you received any error messages when you unloaded the LLT, GAB, or VXFEN modules, you must reboot all the nodes in the cluster.

- 25 If you do not perform step [24,](#page-12-0) start the following VCS components manually. On each node, type:
	- # **/sbin/lltconfig -c**
	- # **/sbin/gabconfig -cx**
	- # **/sbin/vxfenconfig -c**
	- # **/opt/VRTSvcs/bin/hastart**

Note: You do not have to start vxfen unless you use the fencing option.

26 After VCS has started, perform the following steps:

■ Verify all resources have been probed. On any node, type:

```
# hastatus -summary
```
■ Unfreeze all service groups. On any node, type:

```
# haconf -makerw
```
# **hagrp -unfreeze** *service\_group* **-persistent**

where *service* group is the name of the service group. You need to run this command for each service group that is frozen at step [5](#page-9-0):

```
# haconf -dump -makero
```
27 Bring the ClusterService service group online, if necessary. On any node type:

```
# hagrp -online ClusterService -sys nodename
```
## Chapter

# <span id="page-14-0"></span>Removing 5.0 MP3 RP4 from Veritas Cluster Server

<span id="page-14-1"></span>This chapter includes the following topics:

■ [Removing](#page-14-1) 5.0 MP3 RP4 from Veritas Cluster Server

## Removing 5.0 MP3 RP4 from Veritas Cluster Server

Use the following procedure to remove VCS 5.0 MP3 RP4 from your cluster manually.

#### To remove 5.0 MP3 RP4 from VCS manually

1 List the service groups in your cluster and their status. On any node, type:

# **hagrp -state**

2 Take the ClusterService service group offline if it is running. On any node, type:

```
# hagrp -offline -force ClusterService -sys system
```
3 Make the VCS configuration writable. On any node, type:

# **haconf -makerw**

4 Freeze all service groups. On any node, type:

```
# hagrp -freeze service_group -persistent
```
where *service* group is the name of the service group. Note that the ClusterService group cannot be frozen.

<span id="page-15-0"></span>5 Save the configuration ( $_{\text{main. cf}}$ ) file with the groups frozen. On any node, type:

```
# haconf -dump -makero
```
6 Make a backup copy of the current main.cf and all types.cf configuration files. For example, on one node in the cluster, type:

```
# cp /etc/VRTSvcs/conf/config/main.cf \
/etc/VRTSvcs/conf/main.cf.save.50MP3RP4
# cp /etc/VRTSvcs/conf/config/types.cf \
/etc/VRTSvcs/conf/types.cf.save.50MP3RP4
```
- 7 Shut down VCS. On any node, type:
	- # **/opt/VRTSvcs/bin/hastop -all -force**
- 8 Shut down CmdServer. On each node, type:
	- # **/opt/VRTSvcs/bin/CmdServer -stop**
- 9 Verify that VCS has shut down. On any node, type:
	- # **/sbin/gabconfig -a**

The output resembles:

```
GAB Port Memberships
Port a gen 23dc0001 membership 01
```
The output shows no membership for port h.

- 10 For Solaris 10, on nodes that run non-global zones, check if the non-global zones are in the running state. Boot the non-global zones that are not in the running state.
	- Check the zone's state. On each node, type:

```
# zoneadm list -icv
```
■ Boot the zone if it is not in the running state. On each node, type:

# **zoneadm -z** *zone* **boot**

where *zone* is the name of the non-global zone.

Note: Do not configure one or more Solaris zones to boot from the shared storage.

11 Unconfigure vxfen if the VCS cluster uses the fencing option. On each node, type:

```
# /sbin/vxfenconfig -U
```
- 12 Unload vxfen. On each node, perform the following steps:
	- Identify the vxfen kernel module, for example:

```
# modinfo|grep vxfen
210 7ba44000 39488 258 1 vxfen (VRTS Fence 5.0 MP3 RP4)
```
■ Unload vxfen using the module number.

```
# modunload -i 210
```
- 13 Unconfigure GAB. On each node, type:
	- # **/sbin/gabconfig -U**
- 14 Unload GAB. On each node, perform the following steps:
	- Identify the GAB kernel module. For example:

```
# modinfo | grep gab
149 50cc6000 2b451 112 1 gab (GAB device 5.0 MP3 RP4)
```
■ Unload GAB using the module number:

```
# modunload -i 149
```
- 15 Unconfigure LLT. On each node, perform the following steps:
	- Type:

```
# /sbin/lltconfig -U
```
- Type **y** on each node in response to the message.
- 16 Unload LLT. On each node, perform the following steps:
	- Identify the LLT kernel module. For example:

18 | Removing 5.0 MP3 RP4 from Veritas Cluster Server Removing 5.0 MP3 RP4 from Veritas Cluster Server

```
# modinfo | grep llt
147 50ca4000 d6bc 110 1 llt (LLT 5.0 MP3 RP4)
```
- Unload LLT using the module number:
- # **modunload -i 147**
- 17 Remove the VCS 5.0 MP3 RP4 patches. On each node, type:
	- For Solaris SPARC 8:
		- # **patchrm 139356-04**
	- For Solaris SPARC 9:

```
# patchrm 139357-04
```
- For Solaris SPARC 10:
	- # **patchrm 139359-04**
	- # **patchrm 139358-04**
	- # **patchrm 142607-04**
- For Solaris SPARC 8, 9, 10, add the 5.0 MP3 RP4 VCS agent patches if their base package is installed. For VRTSvcsor or VRTScsocw packages:
	- # **patchrm 141284-04**

For VRTSvcsdb package:

# **patchrm 141285-04**

For VRTSvcssy package:

- # **patchrm 141286-04**
- For Solaris x64:

# **patchrm 139360-04**

- # **patchrm 139361-04**
- # **patchrm 142608-04**
- For Solaris x64, add the 5.0 MP3 RP4 VCS agent patches if their base package is installed. For VRTSvcsdb package:

# **patchrm 141287-04** For VRTSvcsor or VRTScsocw packages: # **patchrm 141288-04** For VRTSvcssy package: # **patchrm 141289-04**

Note: For Solaris SPARC 8, 9, 10, if you must remove the 5.0 MP3 RP2 Authentication Service patch (123722-02), you must uninstall the entire VCS product stack, then reinstall VCS.

18 Verify that the patches have been removed. On each node, type:

# **showrev -p | grep VRTS**

- 19 Implement the previous type level changes from /etc/VRTSvcs/conf/types.cf.save.50MP3RP2 file to /etc/VRTSvcs/conf/config/types.cf file.
- <span id="page-18-0"></span>20 Verify that the configuration is valid by running following command:

# **hacf -verify /etc/VRTSvcs/conf/config**

- 21 If the LLT, GAB, or VXFEN modules cannot be stopped or unloaded following the patch removal, reboot all nodes in the cluster.
- 22 If you do not perform step [21,](#page-18-0) start the following VCS components manually. On each node, type:
	- # **/sbin/lltconfig -c**
	- # **/sbin/gabconfig -cx**
	- # **/sbin/vxfenconfig -c**
	- # **/opt/VRTSvcs/bin/hastart**

Note: You do not have to start vxfen unless you use the fencing option.

- 23 After VCS has started, perform the following steps:
	- Verify all resources have been probed. On any node, type:

```
# hastatus -summary
```
■ Unfreeze all service groups. On any node, type:

```
# haconf -makerw
```

```
# hagrp -unfreeze service_group -persistent
```
where *service\_group* is the name of the service group. You need to run this command for each service group that is frozen at step [5](#page-15-0):

```
# haconf -dump -makero
```
24 Bring the ClusterService service group online, if necessary. On any node type:

```
# hagrp -online ClusterService -sys system
```
where *system* is the node name.